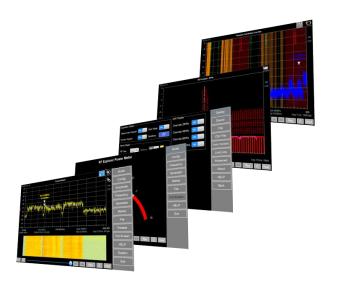

# RF Explotietie

RF Explorer Suite for Windows Release Notes v3.23.2503

Compatible with Windows 8, 10, 11 - 32/64bits

Spectrum Analyzer Standard Firmware Version 1.34
Spectrum Analyzer Plus Firmware Version 3.45
Spectrum Analyzer ProAudio 3.08
Signal Generator Firmware Version 1.34

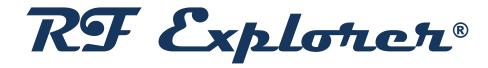

RF Explorer is an affordable Handheld Spectrum Analyzer with a growing list of features.

This little powerful unit is the tool you need to reduce the implementation time and cost of your next wireless project.

Updates of the RF Explorer User Manual are available online.

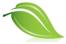

Please consider the environment before printing this document.

# **RF Explorer for Windows Suite contents**

This software package includes comprehensive set of tools to get the best capabilities of your RF Explorer device:

## RF Explorer Touch

Recommended software package to handle all functions of the Spectrum Analyzer. For more details visit www.rf-explorer.com/touch

## • RF Explorer PC Client

Recommended software package to handle Tracking SNA. It can also be used for Spectrum Analyzer basic functions.

For more details visit j3.rf-explorer.com/windows

**Note:** We recommend using the **RF Explorer Touch** application instead.

The RF Explorer for Windows application is currently in Maintenance Mode and no longer receives updates or enhancements.

In contrast, RF Explorer Touch offers all new developments and is compatible with touch screens, as well as standard mouse and keyboard setups on any Windows computer. Visit the RF Explorer Touch page for additional details.

# • RF Explorer Preset Manager

Provides support to store and update different configuration presets in RF Explorer Spectrum Analyzers

For more details visit www.rf-explorer.com/preset

# RF Explorer Generator Tool

Provides support for RF Explorer Signal Generator in a compact, easy to use tool. For more details visit www.rf-explorer.com/rfgenhelp

In addition, the RF Explorer Touch and RF Explorer for Windows tools include internal firmware upgrade capabilities. Firmware Upgrade can also be achieved by using the external RF Explorer Firmware Upgrade tool.

For more details visit rf-explorer.com/upgrade

# **Version 3.23.2503**

- Recommended RF Explorer Spectrum Analyzer Standard firmware: v1.34
- Recommended RF Explorer Spectrum Analyzer Plus firmware: v3.45
- Recommended RF Explorer Spectrum Analyzer ProAudio firmware: v3.08
- Recommended RF Explorer Signal Generator firmware: v1.34

Note: Starting with this version the suggested tool to use is RF Explorer Touch.

The legacy RF Explorer PC Client for Windows tool will no longer have enhancements and all future improvements will be focused on RF Explorer Touch, which is compatible with all platforms as well as suitable for Tablets and touch sensitive devices.

## **Enhancements**

• The RF Explorer Suite for Windows is now compatible with Frequency Coordination mode. Supported by RF Explorer PLUS model using firmware v03.45 and newer. For more details, please visit: https://j3.rf-explorer.com/rf-explorer-touch-manual-fc

# **Fixes**

Minor fixes

## Version 3.21.2502

- Recommended RF Explorer Spectrum Analyzer Standard firmware: v1.34
- Recommended RF Explorer Spectrum Analyzer Plus firmware: v3.44
- Recommended RF Explorer Spectrum Analyzer ProAudio firmware: v3.08
- Recommended RF Explorer Signal Generator firmware: v1.34

Note: Starting with this version the suggested tool to use is RF Explorer Touch.

The legacy RF Explorer PC Client for Windows tool will no longer have enhancements and all future improvements will be focused on RF Explorer Touch, which is compatible with all platforms as well as suitable for Tablets and touch sensitive devices.

## **Enhancements**

- The RF Explorer Suite for Windows is now compatible with \*.RFE files created by RF Explorer Pro using firmware v01.20 and newer.
- WiFi Analyzer Channel Configuration:
   Users can now select visualization for individual channel bandwidths: 20MHz, 40MHz,
   80MHz, and 160MHz. This allows for more precise monitoring of WiFi channels,
   giving greater control over the specific bandwidth configurations to analyze.
- Dynamic Marker:
   Introduced an advanced marker system with gesture-based interaction for precise amplitude and frequency analysis, including the ability to set permanent markers at center or peak positions.

- RF Explorer Presets Manager now correctly recovers all presets from the device.
   Previously, in some cases—depending on the Windows computer hardware and USB speed—certain presets may not have been recovered correctly. This issue has now been fixed.
- Other minor fixes

# **Version 3.13.2405**

- Recommended RF Explorer Spectrum Analyzer Standard firmware: v1.34
- Recommended RF Explorer Spectrum Analyzer Plus firmware: v3.42
- Recommended RF Explorer Spectrum Analyzer ProAudio firmware: v3.08
- Recommended RF Explorer Signal Generator firmware: v1.34

Note: Starting with this version the suggested tool is RF Explorer Touch. The legacy RF Explorer for Windows tool will no longer have enhancements and all future improvements will be focused on RF Explorer Touch, which is compatible with all platforms as well as suitable for Tablets and touch sensitive devices.

#### **Enhancements**

- Configuration backend data updated. This new code uses a robust, compact, and efficient embedded database to store all configuration settings. In earlier releases, the software used a collection of XML files.
- Added improved Waterfall 2D in main screen.
- The RF Explorer Suite for Windows can now use and display \*.RFE data files created by RF Explorer Pro. In previous versions, the PC software could not display files created by RF Explorer Pro.

#### **Fixes**

Minor fixes

# **Version 2.7.2207**

- Recommended RF Explorer Spectrum Analyzer Standard firmware: v1.33
- Recommended RF Explorer Spectrum Analyzer Plus firmware: v3.39
- Recommended RF Explorer Spectrum Analyzer ProAudio firmware: v3.08
- Recommended RF Explorer Signal Generator firmware: v1.34

Note: Starting with this version the suggested tool is RF Explorer Touch. The legacy RF Explorer for Windows tool will no longer have enhancements and all future improvements will be focused on RF Explorer Touch, which is compatible with all platforms as well as suitable for Tablets and touch sensitive devices.

- Several Frequency Calibration fixes
- Other Minor fixes

# **Version 2.7.2206**

- Recommended RF Explorer Spectrum Analyzer Standard firmware: v1.33
- Recommended RF Explorer Spectrum Analyzer Plus firmware: v3.39
- Recommended RF Explorer Spectrum Analyzer ProAudio firmware: v3.08
- Recommended RF Explorer Signal Generator firmware: v1.34

Note: Starting with this version the suggested tool is RF Explorer Touch. The legacy RF Explorer for Windows tool will no longer have enhancements and all future improvements will be focused on RF Explorer Touch, which is compatible with all platforms as well as suitable for Tablets and touch sensitive devices.

## **Enhancements**

- Multiple language (English, French, German and Spanish) support for license register process
- Integrated RF Explorer Generator tool inside RF Explorer Touch application
- Improved frequency calibration algorithm speed
- Added frequency calibration capability in RF Explorer Touch application
- Added tracking SNA mode in RF Explorer Touch application
- Installer checks USB SiLabs drivers installed and installs it if not found

- Several Frequency Calibration fixes
- Other Minor fixes

# **Version 2.6.2204**

- Recommended RF Explorer Spectrum Analyzer Standard firmware: v1.33
- Recommended RF Explorer Spectrum Analyzer Plus firmware: v3.36
- Recommended RF Explorer Spectrum Analyzer ProAudio firmware: v3.08
- Recommended RF Explorer Signal Generator firmware: v1.34

# **Enhancements**

- Integrated firmware upgrade
- Added support for RF Explorer 6G WB PLUS model
- Added support for enhanced frequency range up to 7.5GHz (for more details visit <a href="www.rf-explorer.com/wideband">www.rf-explorer.com/wideband</a>)

- MaxHold trace signal is now working faster and more reliable in high resolution scenarios. Before this fix sometimes MaxHold trace may show some intermittent peak changes.
- Support for Windows systems with FIPS disabled. In previous versions RF Explorer software may fail to start if FIPS is disabled.

# License

RF Explorer embedded firmware is copyrighted © by Ariel Rocholl, 2010-2025

RF Explorer is a registered trademark worldwide.

# License and registration

This software requires registration and internet connection.

You must provide a valid registration email to receive an activation code for your computer. If you do not receive a valid email, check your spam folder.

Software registration is now possible by email, useful if your computer is behind a firewall/proxy preventing connection to RF Explorer License Server.

Privacy policy is available online at <a href="https://www.rf-explorer.com/privacy">www.rf-explorer.com/privacy</a>

# Disclaimer

You agree that the software is provided as-is, without warranty of any kind (either express or implied). Accordingly, we make no warranties, representations or guarantees, either express or implied, and disclaims all such warranties, representations or guarantees, including, without limitation, the implied warranties of merchantability and fitness for any particular purpose, as to: (a) the functionality or non-infringement of program, any modification, a combined work or an aggregate work; or (b) the results of any project undertaken using the program, any modification, a combined work or an aggregate work. In no event shall the contributors be liable for any direct, indirect, incidental, special, exemplary, consequential or any other damages (including, but not limited to, procurement of substitute goods or services; loss of use, data, or profits; or business interruption) however caused and on any theory of liability, whether in contract, strict liability, or tort (including negligence or otherwise) arising in any way out of the use of the program, even if advised of the possibility of such damages. You hereby waive any claims for damages of any kind against contributors which may result from your use of the firmware.